# LECTURE 41

#### **GIT PART 3: BRANCHING AND COLLABORATION** MCS 275 Spring 2023 Emily Dumas

#### **LECTURE 41: BRANCHING AND COLLABORATION**

Reminders and announcements:

- Project 4 due at 6pm today
- Don't forget your course evaluation
- I will post on Blackboard about what comes next (e.g. course material archive)

# LAST TIME

We pushed our git repo to GitHub.

We experimented with changes on GitHub and changes locally (without truly "collaborating").

# **GITHUB COLLABORATION**

We can mark other GitHub users as collaborators on a repo, allowing them to push to it.

(Private repos are invisible except to collaborators.)

Key consideration: Online repo can change with no action from us.

# **REVISED WORKFLOW**

- git pull get updates
- git log see what's changed
- Make and test your changes
- git add file1
- git add file2
- git commit
- git push make changes available to others

#### git push

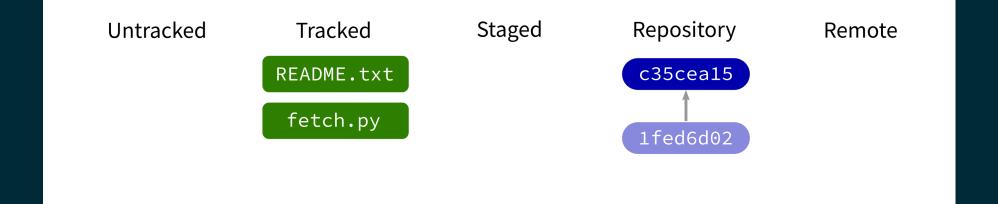

Contact a remote repository and send it commits that are in our database but not theirs.

#### git push

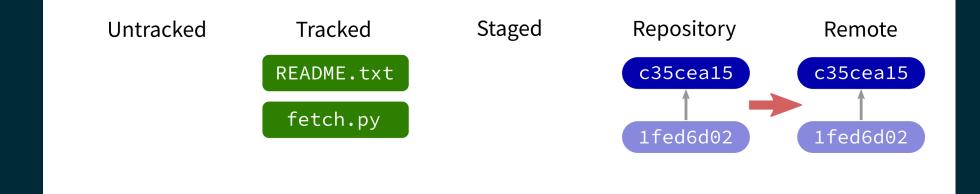

Contact a remote repository and send it commits that are in our database but not theirs.

#### git push

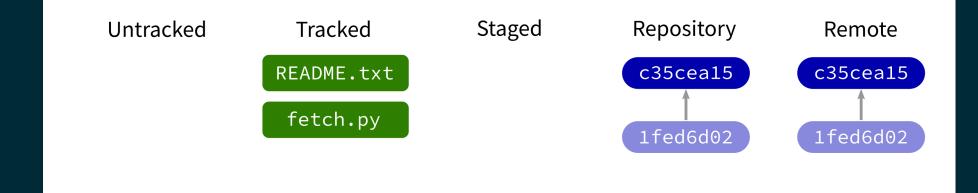

Contact a remote repository and send it commits that are in our database but not theirs.

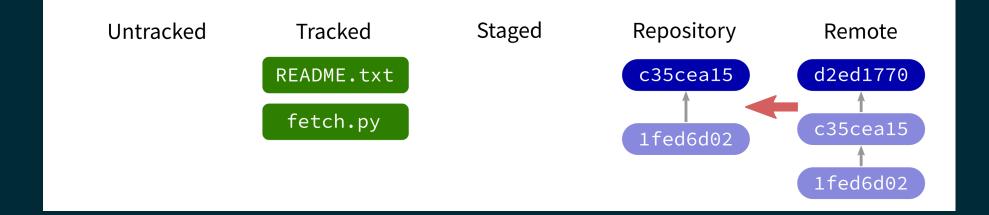

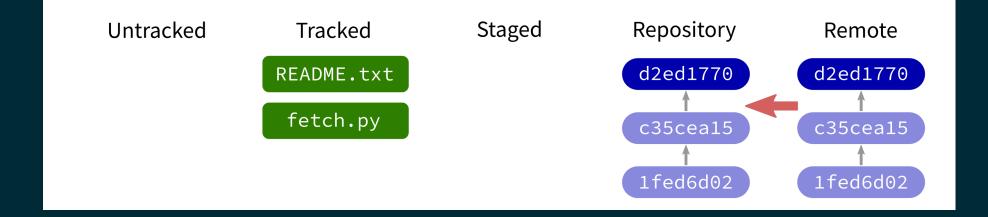

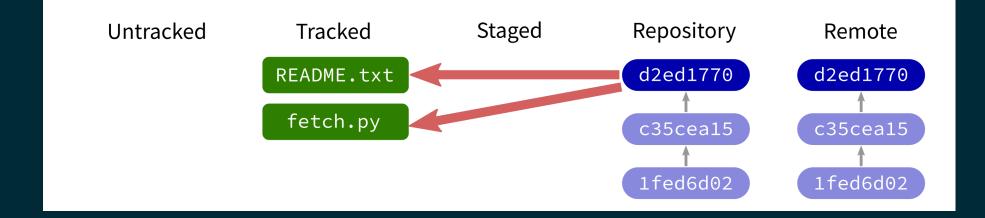

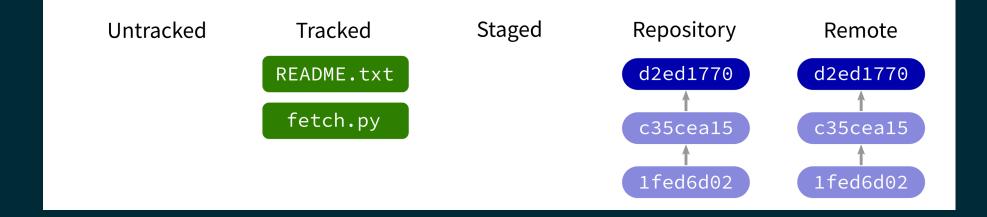

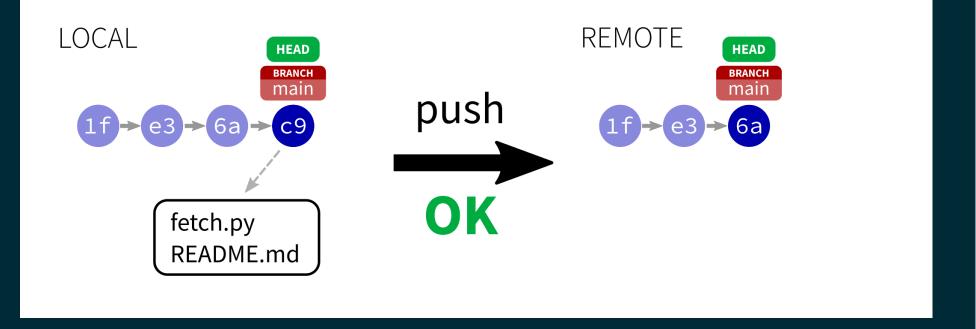

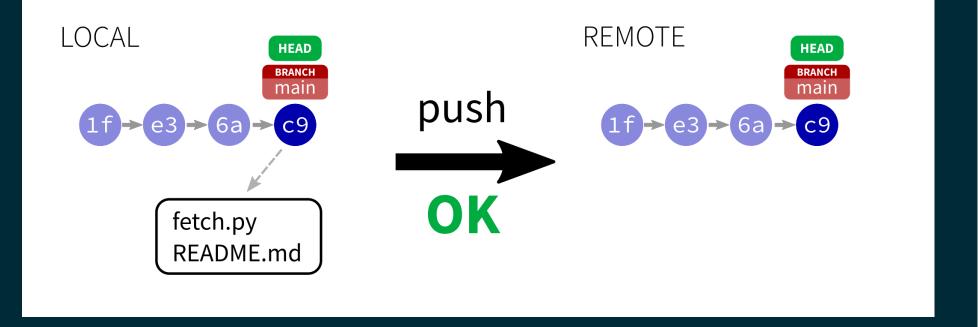

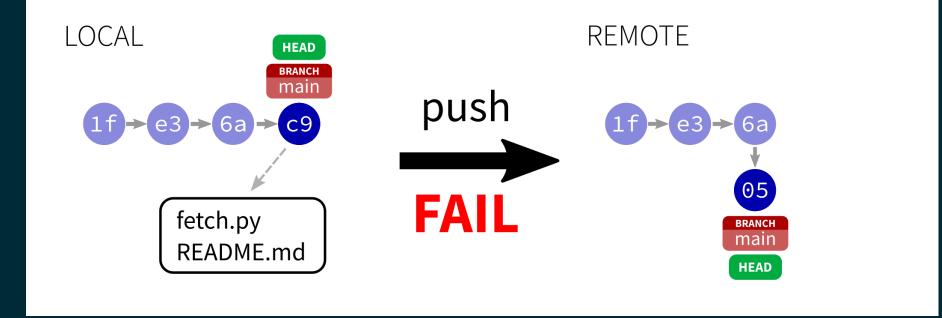

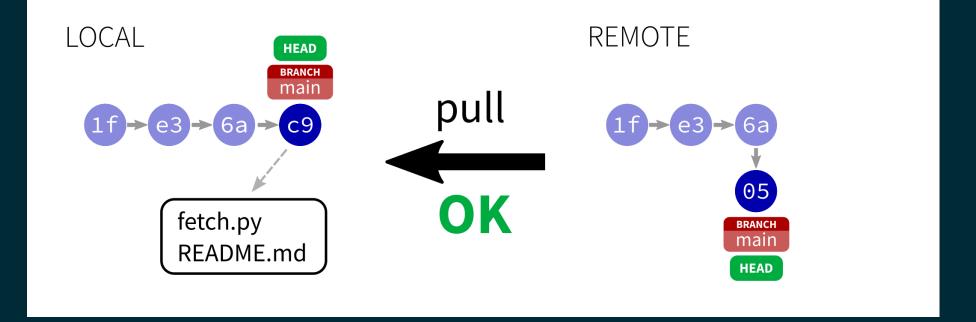

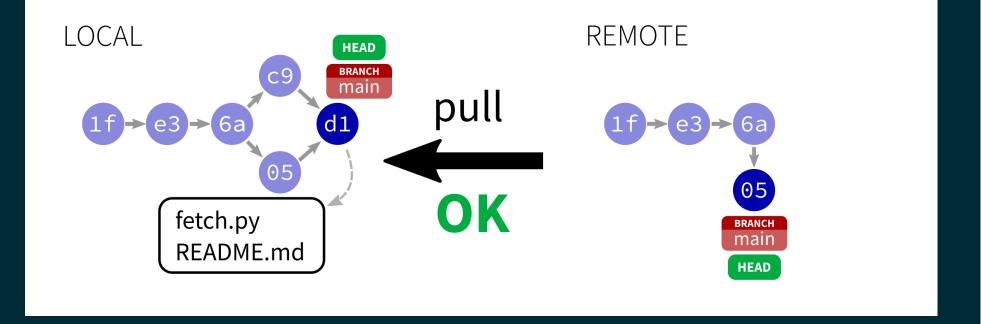

# FAILED PUSH

If a git push fails, the solution is to:

- git pull starts a merge, often completes automatically
- git push to send the unified updates to the remote

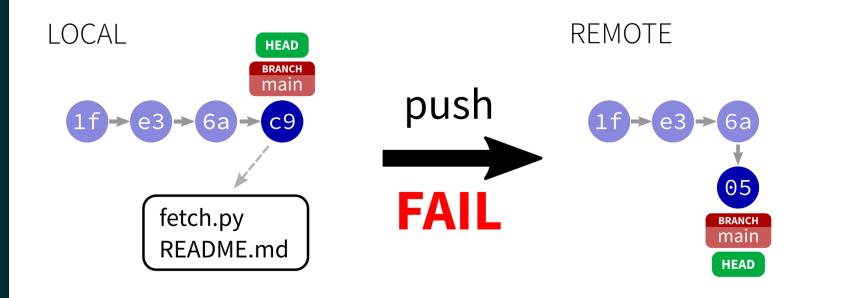

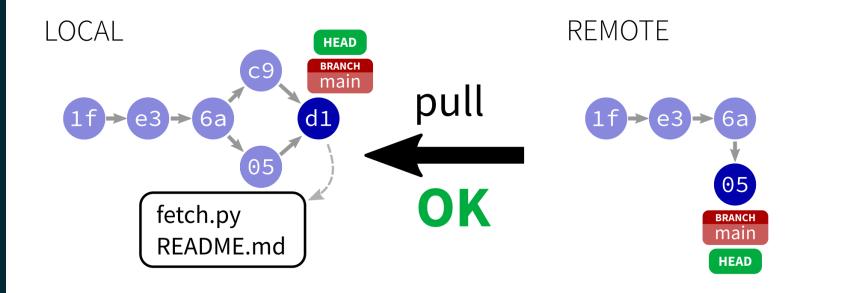

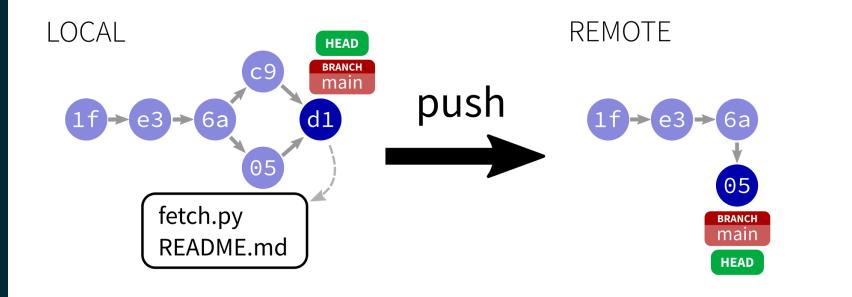

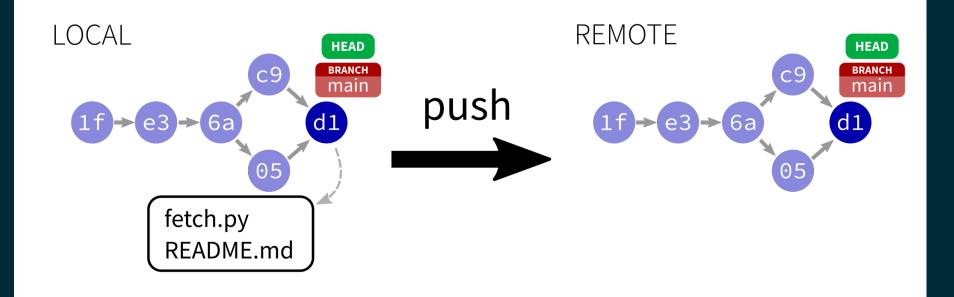

# BRANCHES

You can have multiple lines of development underway at once, each with their own name and history. You can switch between them at will.

A repo starts with one branch called main.

Each branch is just a pointer to its latest commit.

Branches can be local or shared.

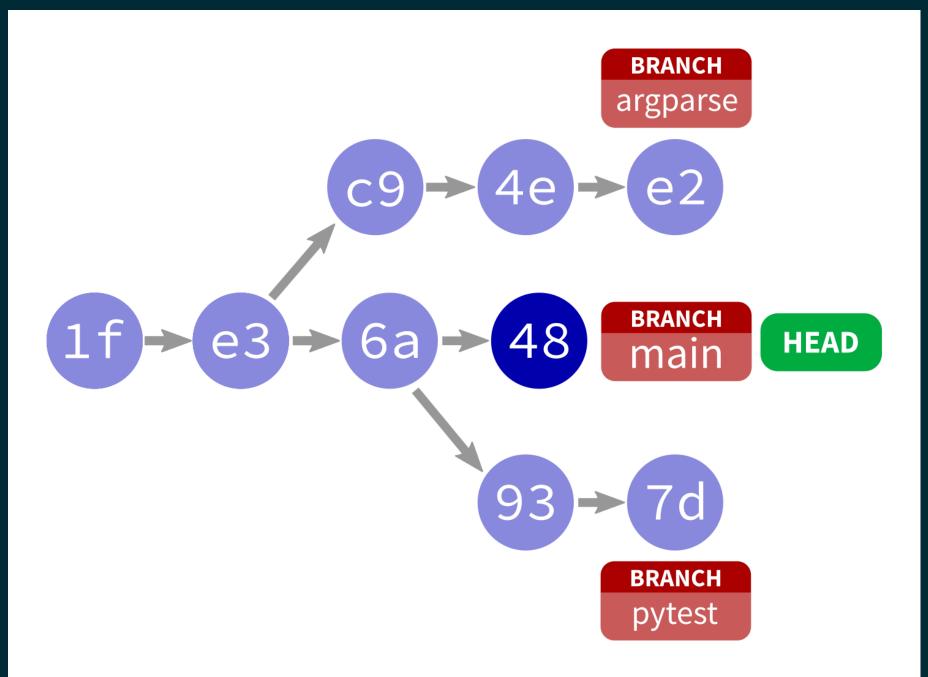

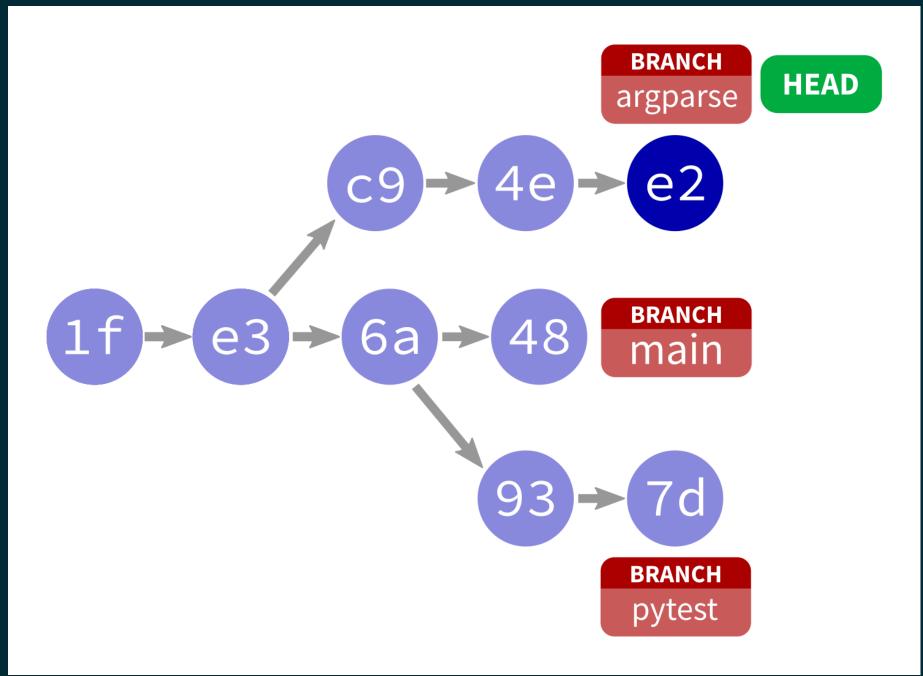

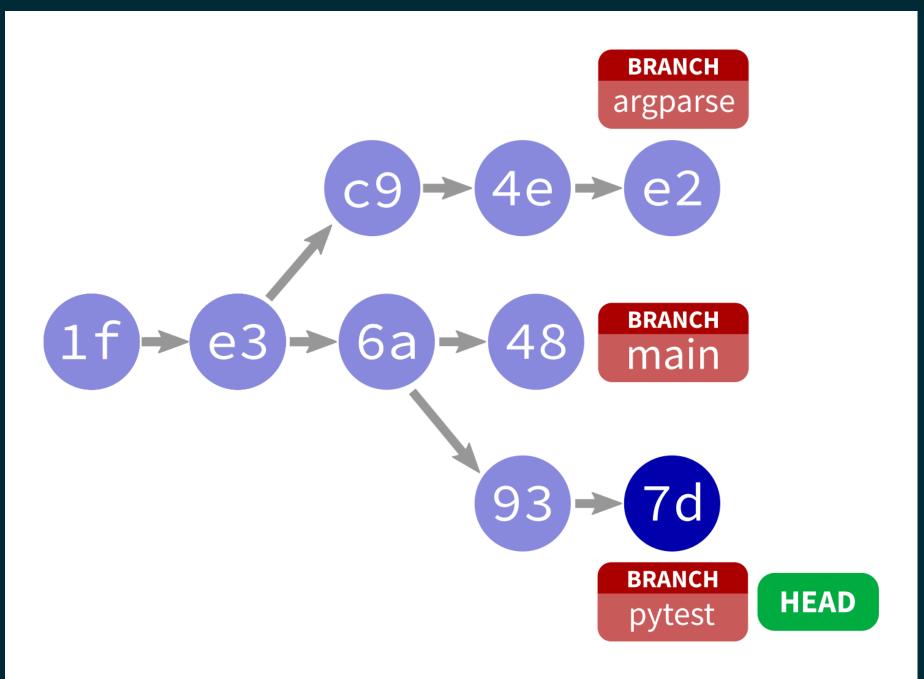

# **WORKING WITH BRANCHES**

- git checkout -b my\_branch\_name Create new branch
- git checkout my\_branch\_name Switch to existing branch
- git checkout main Switch to the main branch
- git branch -d my\_branch\_name Delete a branch
- git commit commit staged stuff to active branch
- git push origin my\_branch\_name push a branch to remote (default is to keep them local)

#### **WHY BRANCHES?**

- Often projects keep main clean, and do all work on changes in branches.
- One branch per feature (or task) is common.
- This way, features can be worked on in parallel.

# END OF A BRANCH

Branches "end" in two ways:

- Abandon: switch away, never go back (maybe delete)
- Merge: bring changes from one branch into another (often into main)

#### MERGING

To merge alpha into beta, ending alpha:

- git checkout beta
- git merge alpha
- Resolve any conflicts identified.

The merge is a commit to beta.

# LOOSE ENDS

# git blame

git blame FILE shows commit that most recently changed each line of a file.

If you know where a problem is, this helps figure out how it got there.

# **CLONING AN EXISTING GITHUB REPO**

git clone URL - make a local copy of an existing repository.

Works with local repositories, too. Substitute directory for URL.

Like git init, this is a rare event.

#### **OUR SEMESTER TOGETHER**

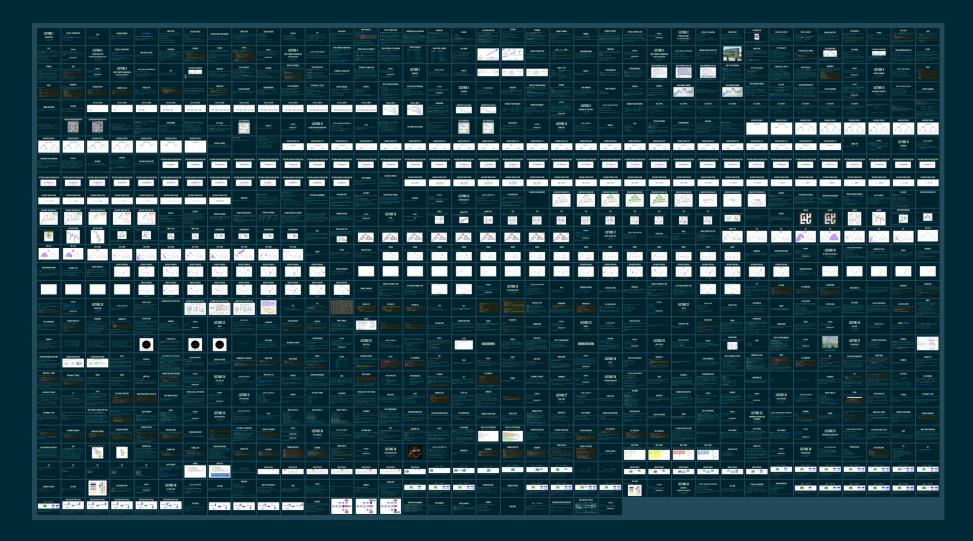

#### REFERENCES

- git home page
- Official git documentation (includes tutorial videos, Pro Git book)
- git the simple guide (nice practical introduction, with mild profanity)

#### **REVISION HISTORY**

• 2023-04-28 Initial publication.